## The Decoder

## **NOTICE**

## **THE SECOND EDITION OF THE MUPC ESTATE ADMINISTRATION PROCEDURAL GUIDE NOW AVAILABLE**

The Probate and Family Court and its Massachusetts Uniform Probate Code ("MUPC") Procedures Committee today announced the release of the second edition of th[e MUPC Estate Administration Procedural Guide: A Guide to Estate Administration](http://www.mass.gov/courts/docs/courts-and-judges/courts/probate-and-family-court/mupc-procedural-guide.pdf)  [Practices & Procedures in the Probate and Family Court.](http://www.mass.gov/courts/docs/courts-and-judges/courts/probate-and-family-court/mupc-procedural-guide.pdf) The Guide is available without charge on the court's website [here,](http://www.mass.gov/courts/court-info/trial-court/pfc/mupc-general-resources-gen.html) where it can be searched and downloaded.

The second edition of the MUPC Estate Administration Procedural Guide is the result of both the ambition and the hard work of dedicated Probate and Family Court judges, staff, and practitioners. Individuals who refused to let the first edition become outdated.

Individuals who had only one goal in mind: to help the reader navigate the procedural complexities of the MUPC.

During the course of this work, the MUPC Procedures Committee devoted countless hours in reviewing the first edition and suggesting recommendations for improvement. These recommendations were analyzed, vetted, and often analyzed again to ensure consistent application. Without the spirit of collaboration that marked this effort, achieving consensus on these revisions would have been immeasurably more difficult, if not impossible. This edition was truly created in an environment of collegiality and professionalism and resulted in perhaps the greatest reward of all- lasting friendships.

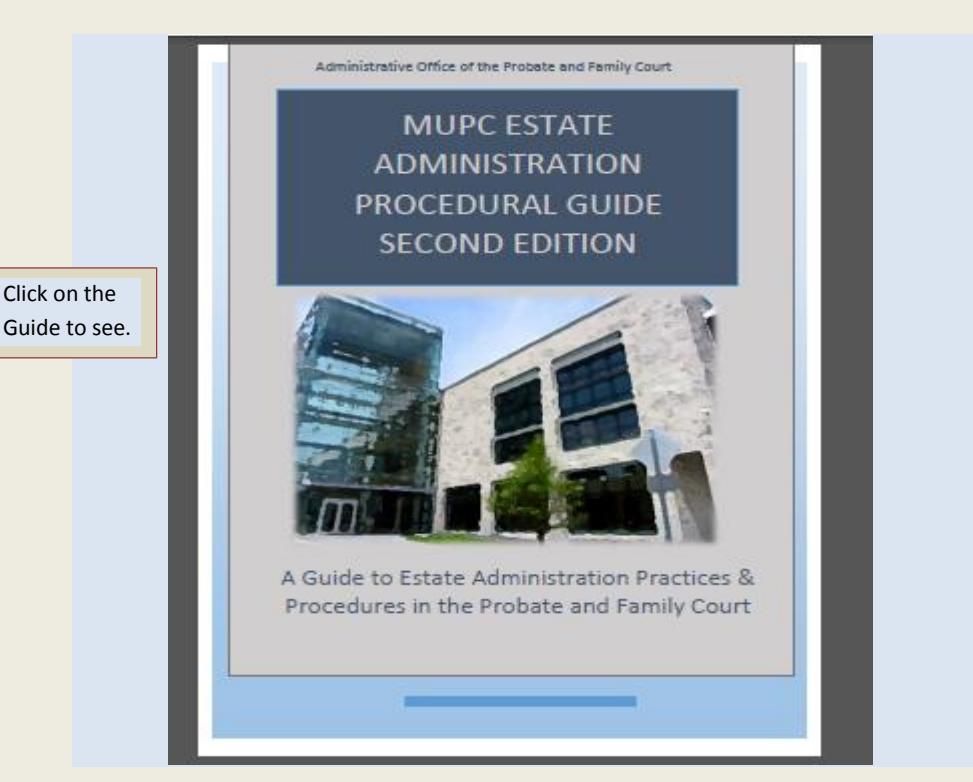

The Procedural Guide is a pdf file that requires Adobe Acrobat. If you do not have the Adobe Acrobat Reader on your computer, please clic[k here](http://get.adobe.com/reader/) to download the latest version of this free software.

Once you open this publication, you can access a specific item without scrolling page by page through the entire section by clicking on its "Bookmark" on the left. If a bookmark has a + sign next to it, click on the + sign to show subsections. You can also search the entire document for a specific word or phrase by clicking on "Edit" in the toolbar and then on "Find". To access a specific section of the guide within the document, click on the highlighted link to that section. To return to the original place in the document, right click the mouse and select "Previous View". To access a form or website within the document, click on the highlighted link.

Readers should feel free to download this entire publication, or any piece of it, to a flash drive, PC or laptop; burn it to a CD; or print any portion of it (but should endeavor to save paper and ink by printing only those portions that are

strictly necessary).